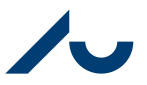

**Rikke Schultz Gjerulff** Dato: 20. december 2023

Side 1/7

## **Guide til ressource-opfølgning**

## *Opfølgning på ressourceposter*

Når lønnen er kørt over fra SLS til NS, og ressourcenumrene er blevet opdateret, får man besked om, at der skal lønallokeres. Dette vil i princippet "bare" være et oprydningsarbejde i forhold til de ressourcer, der af en eller anden grund ikke allerede er allokeret. Opfølgningen skal foretages i løbet af de omkring 10 dage, der går fra lønkørslen for månedsløn og til den efterfølgende lukning af Navision. Dette så det sikres, at de budgettal, der gøres til forbrug ved den efterfølgende bogføring, er korrekte.

## **1 Begreber**

Det er stillingstypen der afgør om der oprettes ressourcenummer. Se de stillingstyper der ressourceoprettes her: [Stamdata stillingstyper.xlsx \(au.dk\)](https://medarbejdere.au.dk/fileadmin/www.medarbejdere.au.dk/Institutter/AU_oekonomi/OEkonomimanual/Ressourcemodellen/2.1_Oversigt_over_stillingstyper.pdf)

Hvis en stillingstype er forkert, skal denne rettes i SLS via de blanketter, der ligger på fællesdrevet og her:

<http://medarbejdere.au.dk/administration/hr/lonadm/slsomposteringer/>

En Samko er en lønkørsel i LDV og kan bruges til at forklare eventuelle afvigelser i en allokering

- Samko 2 og 3: almen lønkørsel
- Samko 5 og 6: ekstra lønkørsel

## **2 Udsøgning af en ressource**

Det kan være en fordel at oprette genveje til udsøgning af ressourcer i Navision. Disse kan med fordel lægges i navigationsrunden. Som eksempel kan man oprette sin egen navigationsrudeknap og samle sine genveje der:

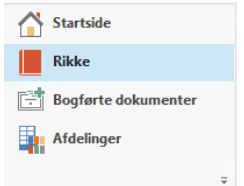

Ellers vælges Afdelinger i Navigationsrunden.

#### *2.1 Bogførte timer*

Til udsøgning af bogførte timer i Navision bruges følgende filtre:

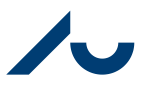

#### **Rikke Schultz Gjerulff**

Dato: 20. december 2023

Side 2/7

## RS udsøgning forbrug \*

#### Vis resultater:

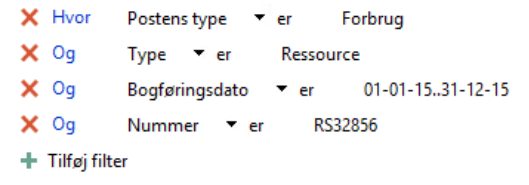

*2.2 Skemalinjer (Budgetlinjer)*

Til udsøgning af budgetposter i Navision bruges følgende filtre:

#### RS udsøgning \*

```
Vis resultater:
X Hvor
           Budgetlinje • er
                                    Ja
\times Og
            Type \blacktriangledown er
                              Ressource
\times Og
            Budgetnavn Fer
                                    AUBUDGET
\times Og
            Planlægningsdato <a>
                                          01-01-16..31-12-16
\times Og
            Nummer v er
                                 @*RS30990*
+ Tilføj filter
```
Bemærk at datofilteret selvfølgelig angives efter behov i begge tilfælde.

*Bemærk! For mere uddybende forklaring på hvordan ovenstående filtre og genveje laves, se Guide til ressourceallokering.*

## **3 Rettelse af fejlkørsler**

## *3.1 Fejlkørsel i Navision*

Hvis en allokering er kørt fejl i Navision, fx løn der er bogført på et forkert projekt, rettes dette i en ompostering i Sagskladde på ressourcenummeret.

*Bemærk! Hvis budgettet rettes tilsvarende, skal datoen for skemalinjen ligge i foregående allokeringsperiode, da den ellers vil blive bogført i forbindelse med allokeringsrunden.*

*3.2 Fejlkørsel i SLS*

Hvis en lønkørsel er forkert, fx løn der er kørt med fuld kontostreng og som skulle have været ressourceallokeret, skal dette rettes i SLS via de blanketter der ligger på fællesdrevet og her:

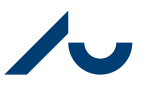

#### **Rikke Schultz Gjerulff**

Dato: 20. december 2023

Side 3/7

<http://medarbejdere.au.dk/administration/hr/lonadm/slsomposteringer/>

I de tilfælde hvor **stedkoden** rettes, skal controllerne på cc når omposteringen sendes.

*Bemærk! SLS fejl må ikke rettes via omposteringer i Navision*

## **4 Listerne**

Når ressourceallokeringen sættes i gang vil der være adgang til følgende hjælpelister:

- RAH (Ressource Allokerings Hjælpeliste)
- Spærrede ressourcer
- Refusionsliste
- Timeliste

Listerne journaliseres i WorkZone af Ressourceenheden, hvorefter de ressourceansvarlige på hvert hovedområde gemmer dem ud på lokale drev. Herfra følges den lokale allokeringsprocedure for hvert hovedområder, såvel som den overordnede sletteprocedure på ressourceområdet.

#### *4.1 RAH*

Listen trækker og sammenholder data både fra Navision og SLS, hvilket betyder at de udbetalte timer holdes op imod allokeringen i Navision. Dertil knyttes de udbetalte timer op på det aktuelle ressourcenummer via lønnummeret, hvilket igen betyder at timerne vil være differentieret i forhold til rette ressourcenummer. Der er altså tale om en facitliste over hvordan allokeringen skal være for den pågældende måned i Navision ved klarmelding.

Vælg stedkode i venstre side for at se listen over ressourcer, der skal allokeres:

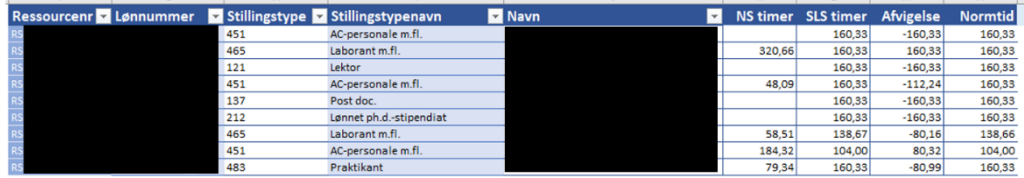

Når en ressource er korrekt allokereret, svarende til SLS, forsvinder ressourcen fra listen, uagtet om det er normtid eller ej.

*Denne liste er et KUBE træk og der er derfor en dags forsinkelse på opdateringer lavet i Navision.* 

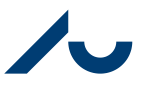

#### **Rikke Schultz Gjerulff**

Dato: 20. december 2023

Side 4/7

#### *4.2 Spærrede ressourcer*

Listen med spærrede ressourcer viser de ressourcer der er fratrådt midt i en måned. Da lønallokeringen sker på bagkant af den udbetalte løn, vil ressourcerne blive spærret i forbindelse med den opdatering af ressourcer som sker i Økonomisekretariatet. Disse ressourcer skal derfor åbnes i forbindelse med allokeringen.

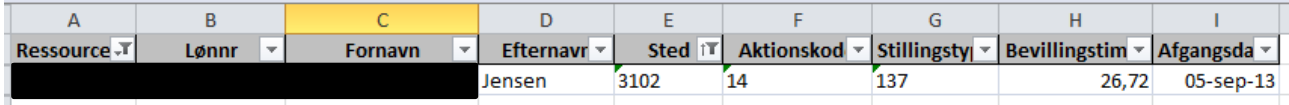

Timerne oven for viser at der skal allokeres 26,72 timer, som er svarende til den løn der er udbetalt.

En spærret ressource vil ikke blive bogført og timerne vil derfor overgå til timelisten til manuel ompostering.

# *Åbning af de spærrede ressourcer bør prioriteres når allokeringen sættes i gang, da ændringerne først kan ses den efterfølgende dag i RAH listen.*

## *4.3 Refusionslisten*

Refusionslisten er ressourceenhedens udtræk over, hvad der bliver bogført ind på afstemningsprojekterne ved månedsafslutning. Refusionerne omposteres altså på forhånd, på denne måde kan de bogføres ind på rette projekt i den måned de er indkommet. Se mere under punkt **6 Afstemningsprojekt**

## *4.4 Timelisten*

Timelisten viser de ressourcer, der afviger i bogførte timer mellem Navision og de udbetalte i SLS. Over- eller underallokering i måned 1 vil føre til afvigelse på timelisten i måned 2. Disse timer skal omposteres væk fra afstemningsprojekterne. Afstemningsprojekterne må ikke være lønbærende.

Se mere under punkt **6 Afstemningsprojekt**

# **5 Afvigende stedkoder**

Til udsøgning af afvigende stedkoder anvendes RAF listen:

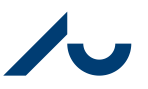

#### **Rikke Schultz Gjerulff**

Dato: 20. december 2023

Side 5/7

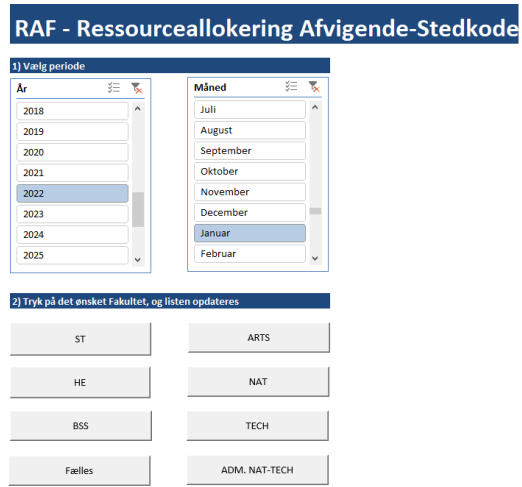

På første fane "Start" vælges år, måned og fakultet.

På fane to "Afvigelse-Hovedområde" kontrolleres at både et projekts og en ressources stedkode er inden for samme hovedområde. I modsat fald skal der altid laves en rettelse. Er ressourcen fx oprettet med forkert stedkode, skal dette rettes via en SLS ompostering. Blanketterne findes her:

<http://medarbejdere.au.dk/administration/hr/lonadm/slsomposteringer/>

På fane tre "Afvigelser-Institut" kontrolleres om en ressources stedkode afviger fra projektet stedkode. Hvis der er afvigelser, bør disse gennemgås og en bemærkning om årsag påføres. Eksempelvis kan en ressource være tværfaglig og dermed retmæssigt optræde på listen. Såfremt en ressource optræder pga. en fejl, skal det fremgå af bemærkningen, hvad der er sat i gang for at rette den.

Incitamentet for denne kontrol er, at man afholder omkostningen via projektet, men ikke modtager indtægten via residualbeløbet.

# **6 Afstemningsprojekt**

Der er fra 2014 oprettet fem aktiviteter til bogføring af ressourcedifferencer på afstemningsprojekterne på ressourceniveau:

Aktivitet 59121 = Allokeringsdifference (timer) Aktivitet 59122 = Refusioner Aktivitet 59123 = Netto ferieudbetaling Aktivitet 59124 = Residualbeløb (kostprisdifferencer mm.) Aktivitet 59125 = Løn nr. uden ressource nr.

*Bemærk! Der må ikke omposteres på ovenstående aktiviteter!*

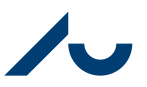

**Rikke Schultz Gjerulff**

Dato: 20. december 2023

Side 6/7

Der skal heraf følges op på henholdsvis allokeringsdifferencen og refusionerne. Det tilfalder den pågældende controller at koordinere og sikre at denne opfølgning sker korrekt og kontinuerligt.

Rettelser til time- og refusionslisten skal ske via ompostering. Udligningen sker på henholdsvis:

Aktivitet 59812 for allokeringsdifferencer (timer) Aktivitet 59813 for refusioner

Der bliver i forbindelse med den månedlige allokering lavet to indlæsningsfiler til hjælp:

- Timelisten
- Refusionslisten

Der vil i nogle tilfælde forekomme tomme konteringer i listerne. Det vil være i de tilfælde, hvor ressourcen har haft en delt finansiering. Her skal der lavers to ekstra linjer, så der i alt bliver bogført fire linjer, da timeantal skal gå i nul:

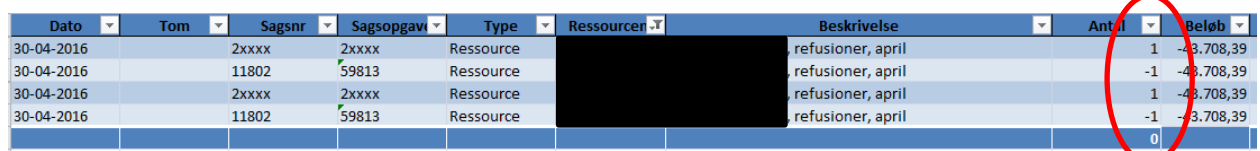

*Bemærk! Alle ompostering til og fra et afstemningsprojekt koordineres og/eller laves i samarbejde med den pågældende controller, samt OK fra eventuel projektøkonom.*

Omposteringen foretages under Sager/Sager/Sagskladder.

Vælg kladdetypen under eget hovedområde og find en tom kladde.

*Bemærk! Der må ikke laves skemalinjer på afstemningsprojekterne!*

# *6.1 Opfølgning på SLS omposteringer*

Hvis en ressource er oprettet med forkert stedkode, skal dette rettes via en SLS ompostering. Efter omposteringen er foretaget og kan ses i SLS, skal der også foretages ompostering i Navision. Når en stedkode rettes **bagud i tid** via SLS, vil dette ikke slå igennem på afstemningsprojektet. Det er derfor nødvendigt at controllerne er opmærksomme på at residualbeløb og evt. ferieafregning skal flyttes manuelt efterfølgende. Samt selvfølgelig at sikre, at timerne er landet på det korrekte projekt og hvis ikke, få dem omposteret.

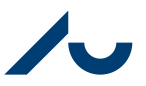

#### **Rikke Schultz Gjerulff**

Dato: 20. december 2023

Side 7/7

I nedenstående tilfælde er timerne på nedenstående ressource gået fejl, og er landet på afstemningsprojekt 11910 på stedkode 9912. Timerne skal derfor flyttes fra stedkode 9912 til 3402. Rettelsen er foretaget i SLS:

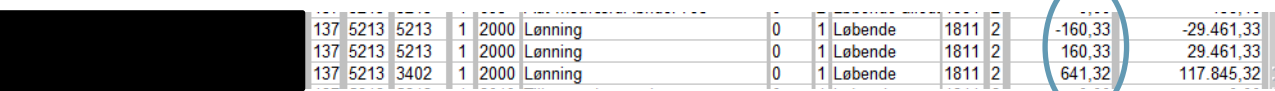

Omposteringerne af residualbeløb, timer mv. laves i Navision:

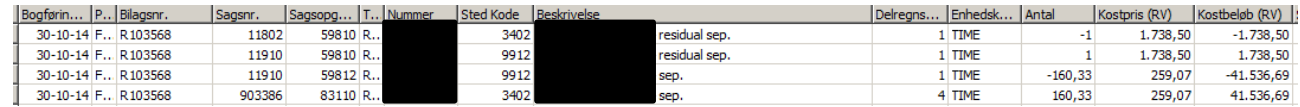

Omposteringerne adskiller sig fra andre omposteringer på tre væsentlige punkter:

- 1. Omposteringen af residualbeløbet sker på aktivitet 59810, Korrektioner mellem afstemningsprojekter
- 2. Omposteringen sker på ressourcenummeret, uagtet at det er på tværs af hovedområder
- 3. Omposteringen bogføres decentralt, uagtet at det er på tværs af hovedområder

*Bemærk! Sagskladden skal underskrives af alle involverede controllere/hovedområder inden bogføring!*